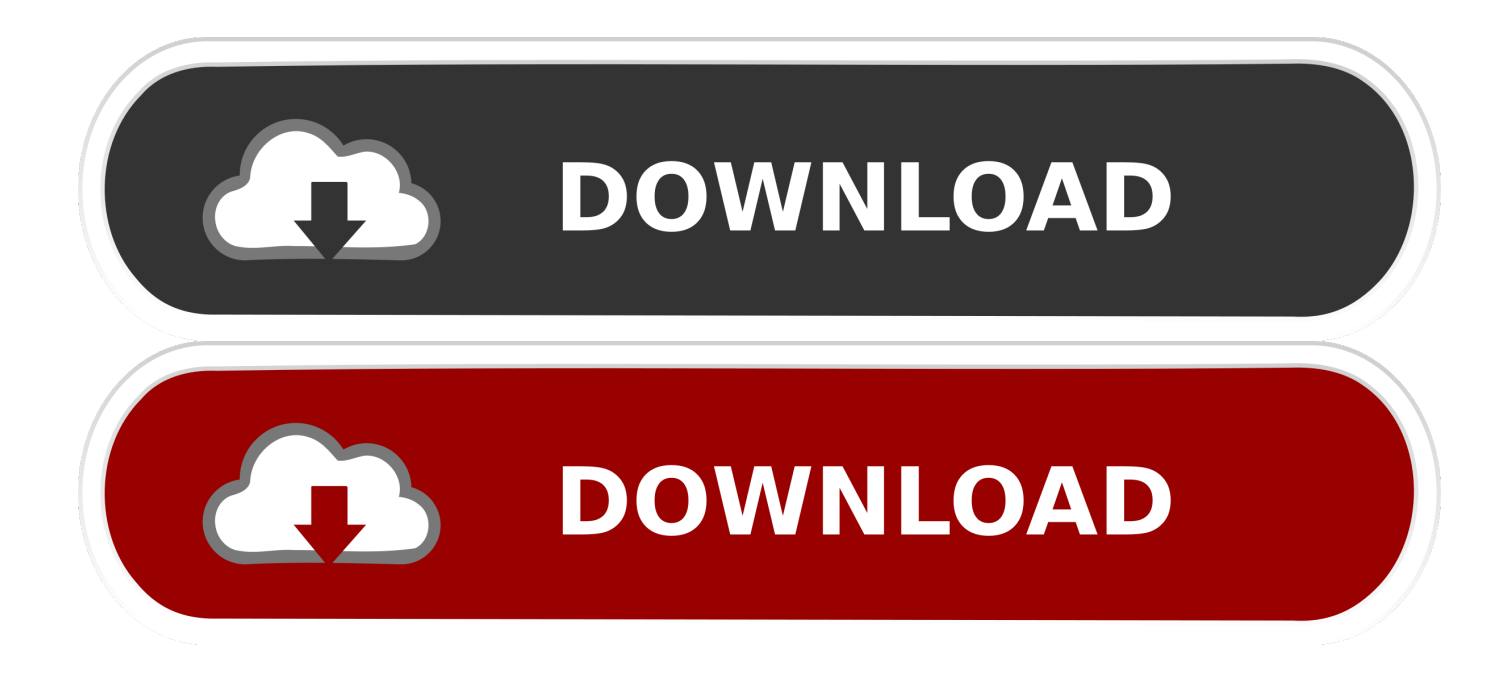

[How To Install Grub2 Arch Linux Logos](https://tlniurl.com/1vjn6m)

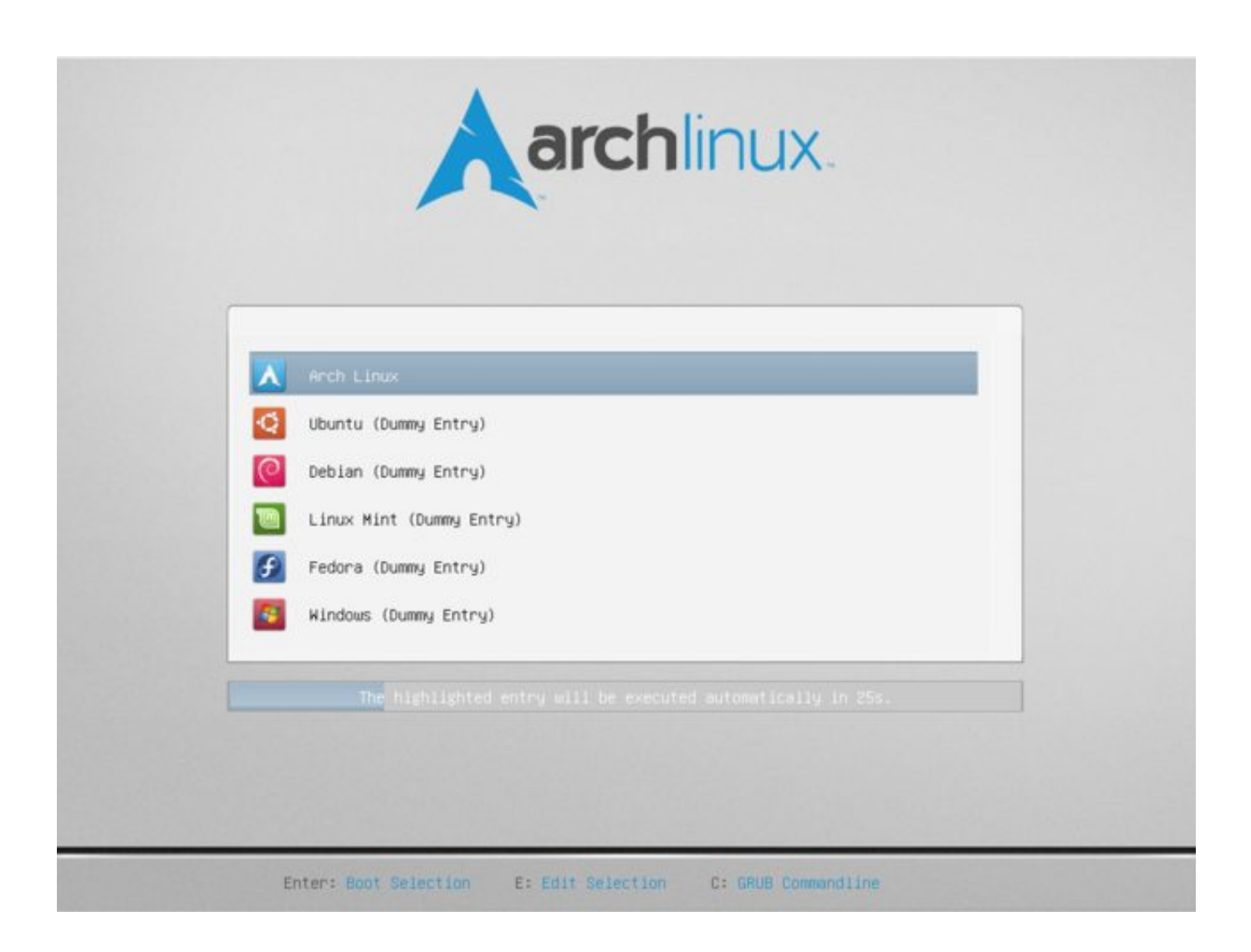

[How To Install Grub2 Arch Linux Logos](https://tlniurl.com/1vjn6m)

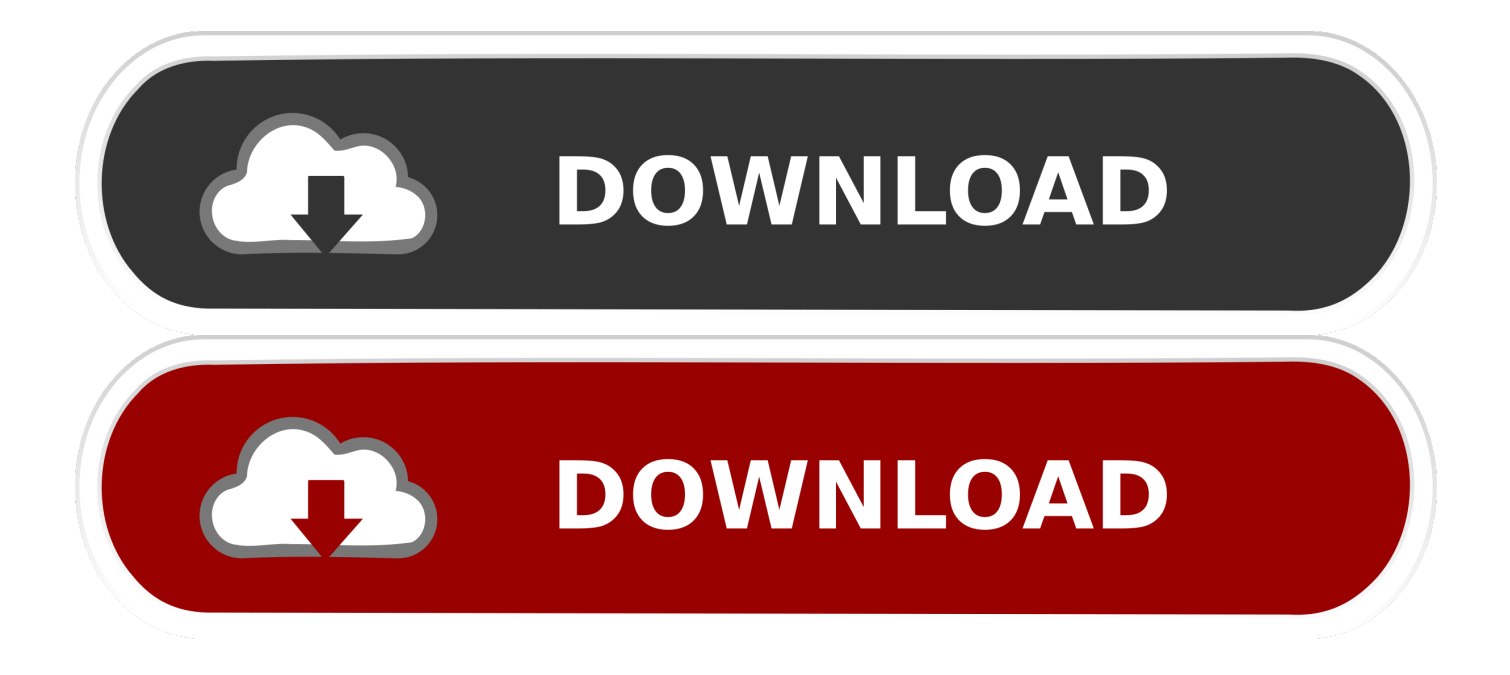

• Always keep a backup of your important data and a rescue disk ready in case something goes wrong.. You might also want to set the GRUB GFXMODE variable in /etc/default/grub to fit your screen resolution if the logo is stretched.. So if you want to help Rescatux / Rescapp development and you happen to have either a: Ubuntu 16.. If you have neither KMS nor a framebuffer, Plymouth will fall back to text-mode.

lst pacnew Rename it to menu lst and append the following entry title Grub2 Chainload root (hd0,5) kernel /boot/grub/i386-pc/core.. 04 Xenial AMD64 Live CD or an Ubuntu 17 10 Artful AMD64 Live CD you are welcome to test and report any bugs that you find on the.. Although it is not necessary and your favorite grub legacy will still serve you.

Rescatux 0 51 beta 3 has been released Rescatux 0 41 beta 1 new options Update UEFI order in action Downloads: • • • • (Open the link the in browser and click on Download Torrent File Now) Rescatux 0.. Alternative plymouth hook (systemd) If your includes the systemd hook, then replace plymouth with sd-plymouth.

41b1 release Sep 28, 2015 Arch-linux themed GRUB theme After installing the Grub config file.. Installation Plymouth is available from the: the stable package is AUR and the development version is AUR.

If you feel Rescapp does not cover all the Boot Repair functionality you can fill a bug for a RFE (Request for Enhacement).. • This tutorial is written form a average user's point of view Use your common sense before doing any thing other than what is mentioned here.. g Systemctl disable gdm service • Enable the respective DM-plymouth Unit (GDM, LXDM, SLiM, LightDM, SDDM units provided), e.. So before installing the above mentioned package, check your /var/cache/pacman/pkg/ directory for "grub-0.. 51b3 size is about 640 Megabytes Some thoughts: • Boot Repair functionality has been removed from Rescatux.. The plymouth hook Add plymouth to the HOOKS array in It must be added after base and udev for it to work: /etc/mkinitcpio.. conf HOOKS='base udev plymouth [ ] ' Warning: • If you use with the encrypt hook, you must replace the encrypt hook with plymouth-encrypt in order to get to the TTY password prompts.. 32b2) [#2188] install-mbr: Windows 7 seems not to be fixed with it • (Fixed in: 0. e10c415e6f)